## 17.05.2018

## **KÜTÜPHANE İŞLEMLERİ**

*Kitap / Makale / Veri Tabanı Talepleri*

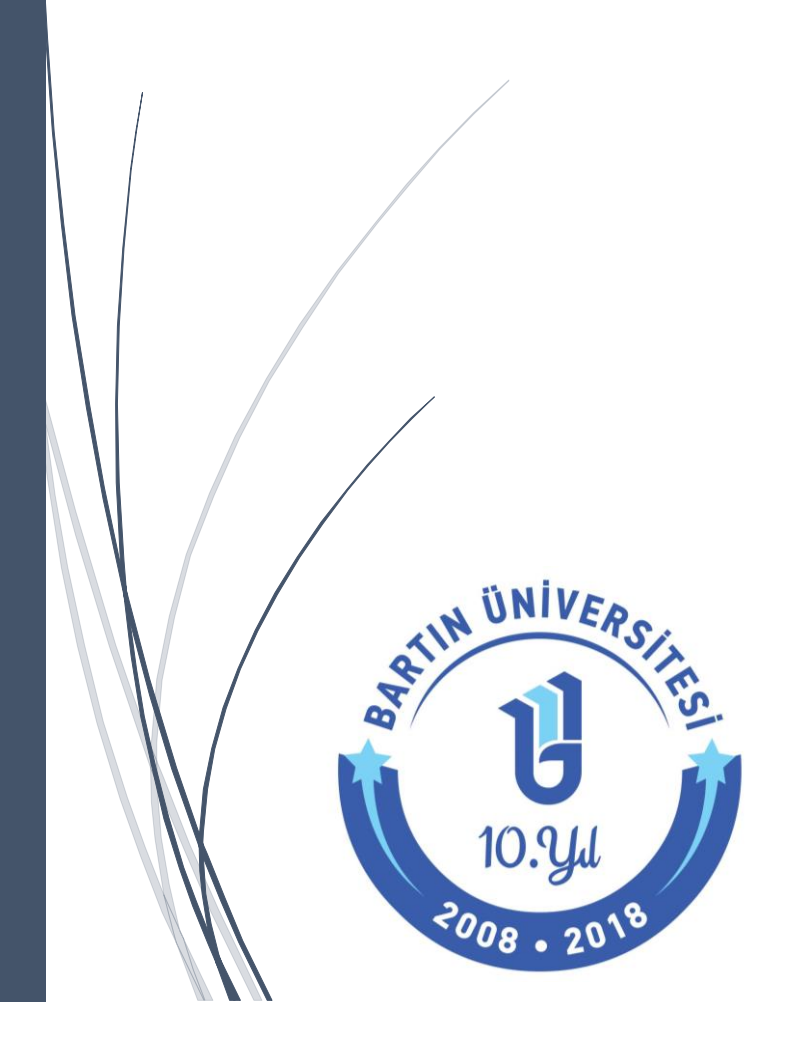

Üniversitemizde kullanılmakta olan Üniversite Bilgi Yönetim Sistemi (ÜBYS) kapsamında personelimiz ile öğrencilerimizin yayın talepleri için "**Kütüphane İşlemleri**" adında yeni bir modül eklenmiştir. Bu modül kapsamında Kütüphane ve Dokümantasyon Daire Başkanlığından Kitap, Makale ve Veritabanı talep etmek mümkün olmaktadır.

Kütüphaneye alınmasını istediğiniz yayınlar ya da kütüphaneden talep edeceğiniz makaleler için lütfen aşağıdaki adımları izleyiniz.

**1. http://ubys.bartin.edu.tr/** adresine giriniz.

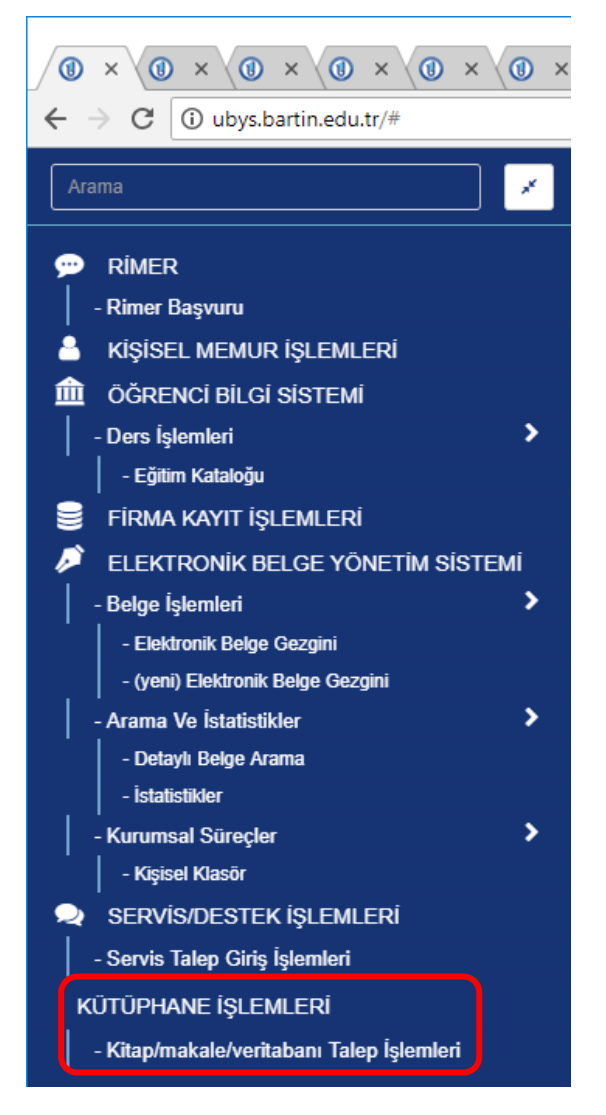

 $\blacksquare$ 

**2. [Kütüphane İşlemleri](http://ubys.bartin.edu.tr/)** menüsü altında bulunan "**Kitap/makale/veritabanı Talep İşlemleri**" linkini tıklayınız.

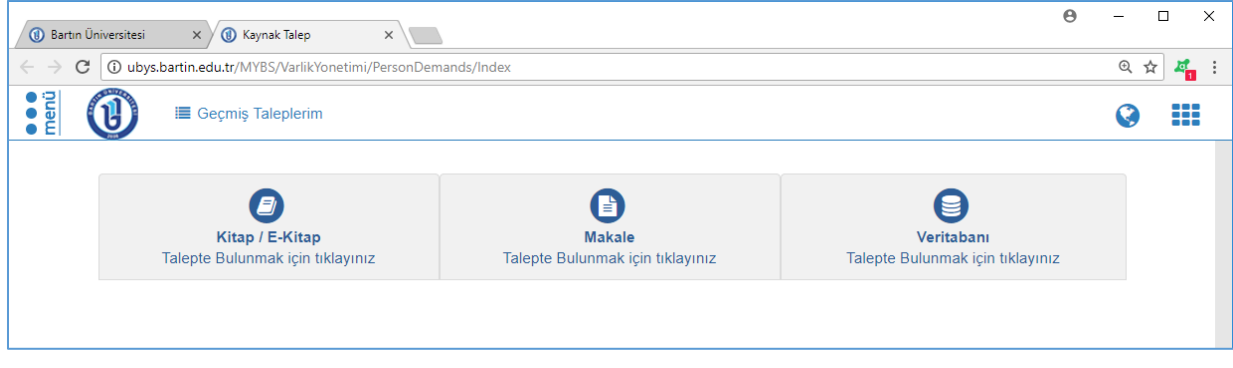

**3.** Kitap/ E-Kitap talepleriniziçin, Basım Türü, ISBN, Kitap Adı, Yazar Adı, Yayınevi ve Yayın Dili alanındaki bilgileri eksiksiz olarak girdikten sonra "**Talep Gönder**" butonuna tıklayınız.

*(Not: Kitap taleplerinizi girmeden önce lütfen [Kütüphane Kataloğunu](http://katalog.bartin.edu.tr/yordambt/yordam.php) tarayınız ve kütüphanede olan yayınları talep etmeyiniz)*

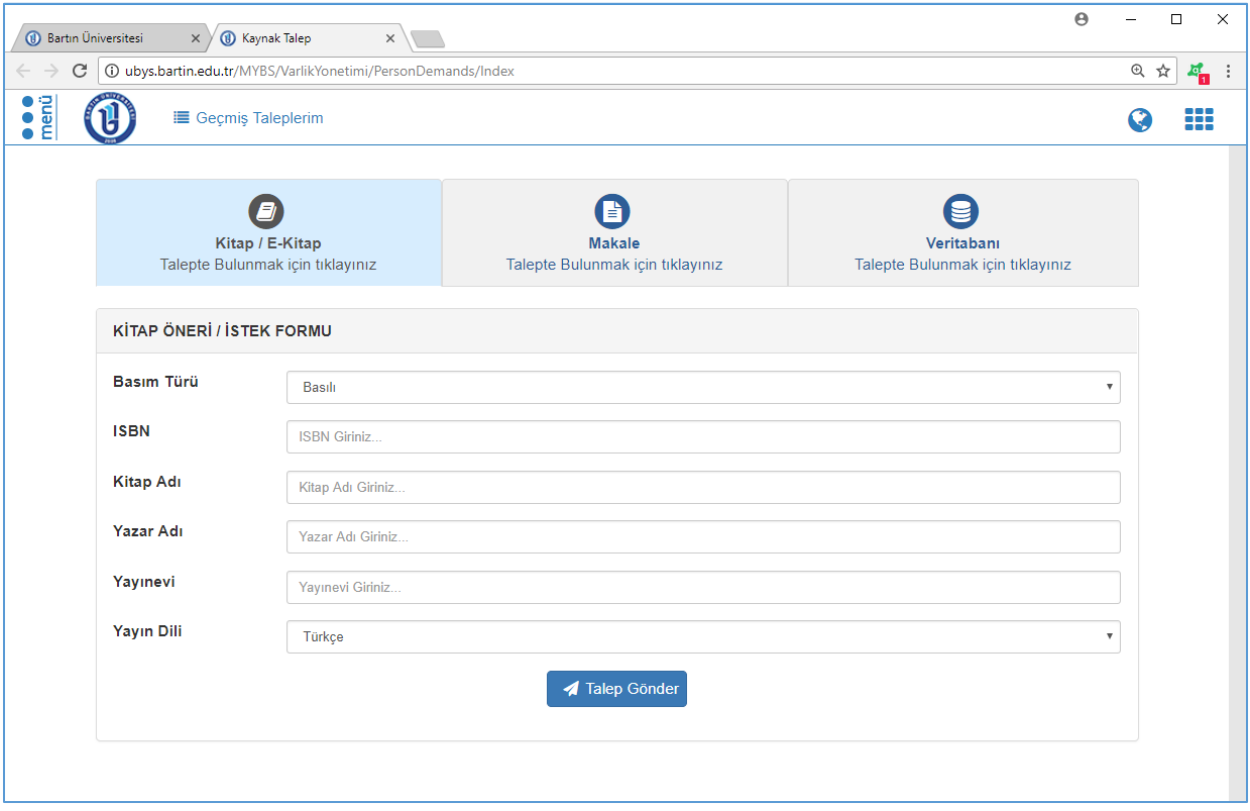

 $\blacksquare$ 

**4.** Makale talepleriniz için, Basım Türü, DOI/ISSN, Dergi Adı, Makale Adı, Yazar Adı, Yayınevi, Yayın Dili, Yıl, Sayı, Cilt ve Sayfa Aralığı alanındaki bilgileri girdikten sonra "**Talep Gönder**" butonuna tıklayınız.

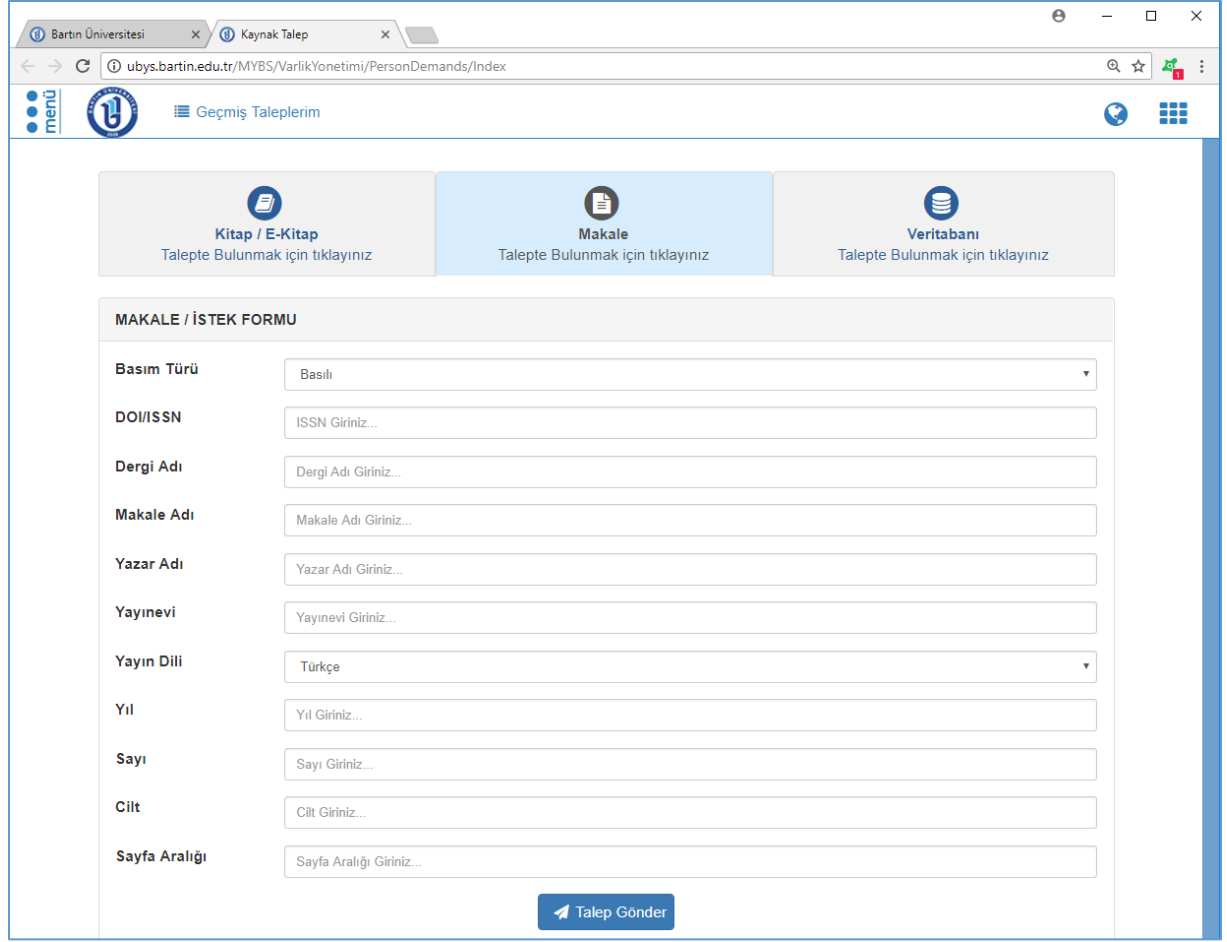

**5.** Veritabanı talebi için Veritabanı Adı ve Konu verilerinizi girdikten sonra "**Talep Gönder**" butonuna tıklayınız.

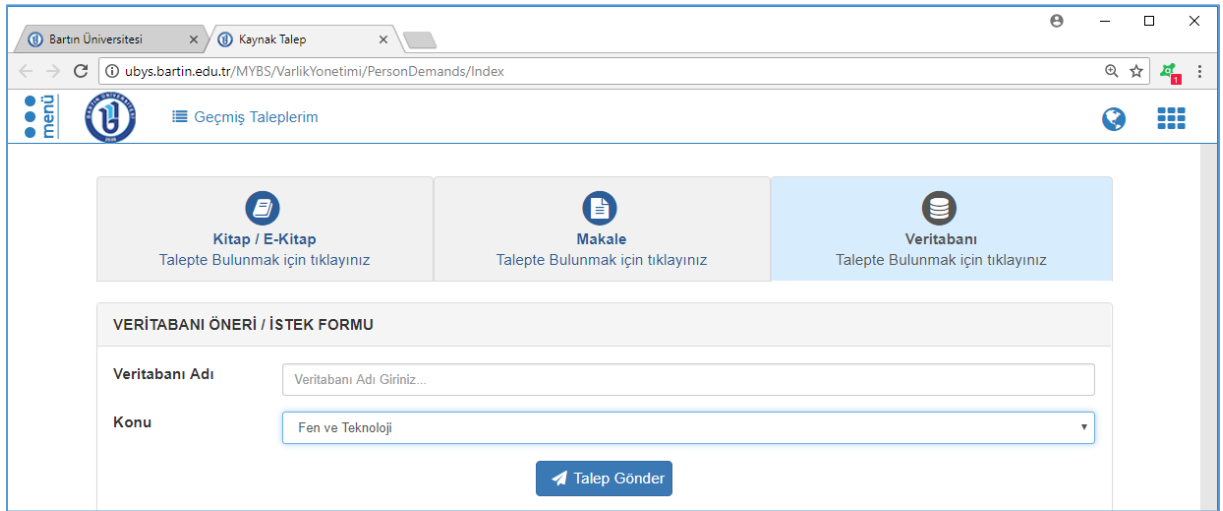

|

Daha önce yapılmış olan taleplere "Kitap/makale/veritabanı Talep İşlemleri" sayfasının üst kısmında bulunan "Geçmiş Taleplerim" sayfasından ulaşılabilir. Ayrıca bu açılan ekrandan Kütüphane ve Dokümantasyon Daire Başkanlığı ile talep hakkında mesajlaşmak mümkündür.

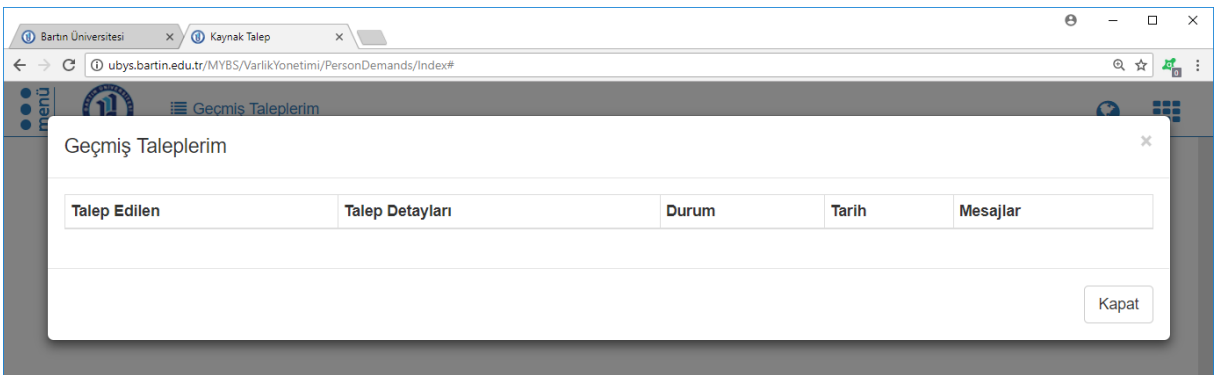

|